#### https://www.halvorsen.blog

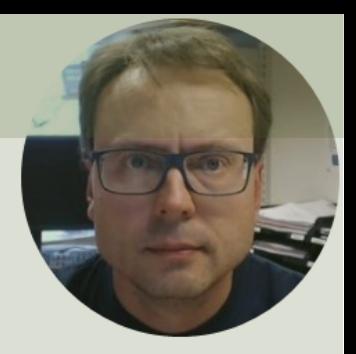

# micro:bit and Python

Hans-Petter Halvorsen

#### Free Textbook with lots of Practical Examp

#### **Python for Software** Development

**Hans-Petter Halvorsen** 

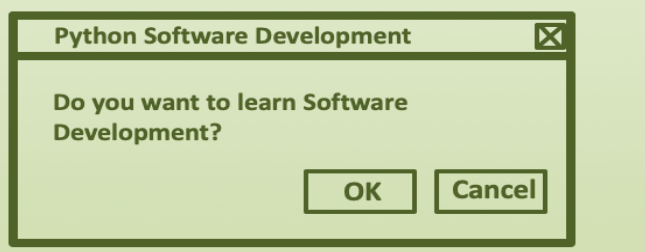

https://www.halvorsen.blog

https://www.halvorsen.blog/documents/programming

#### [Additional Python Resources](https://www.halvorsen.blog/documents/programming/python/)

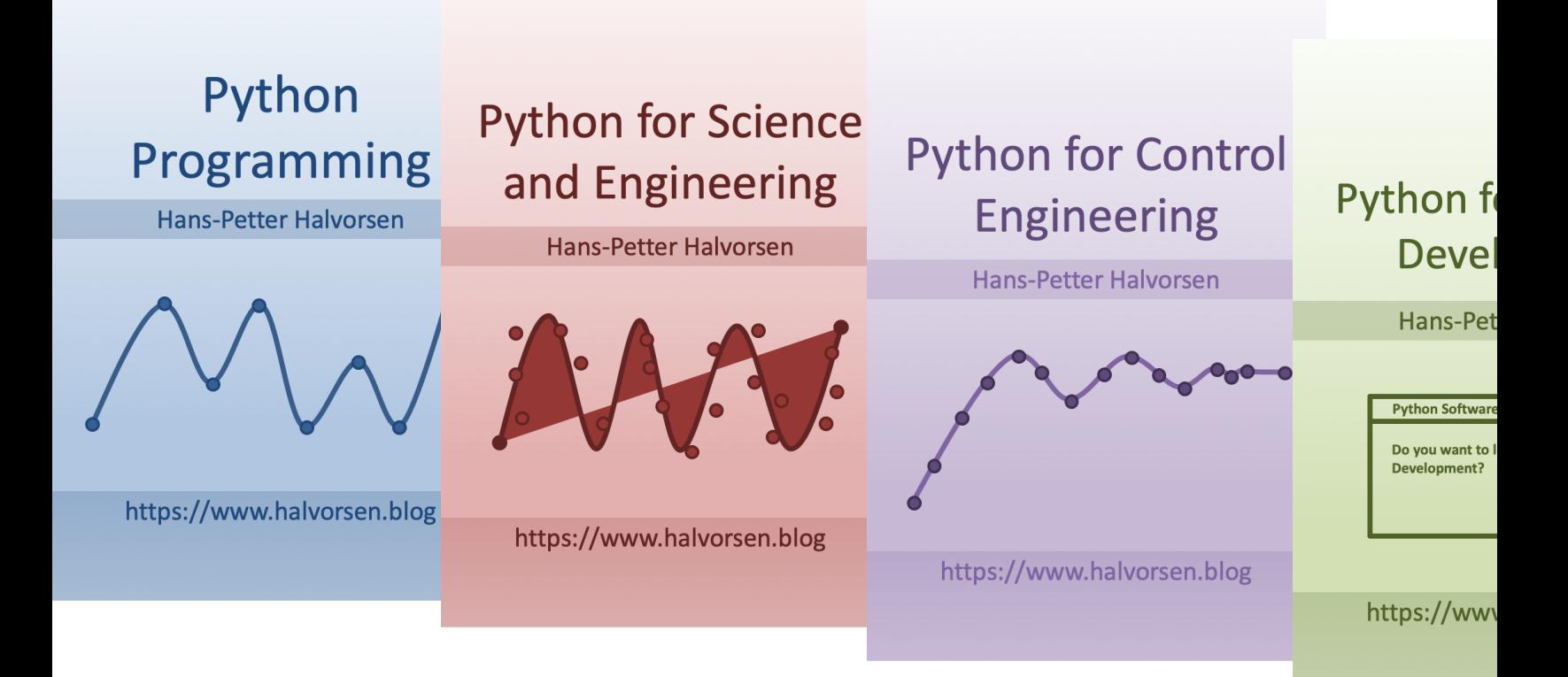

https://www.halvorsen.blog/documents/programming

#### Contents

- Introduction to micro:bit
- Python, MicroPython
- Programming the micro:bit using Python

# micro:bit

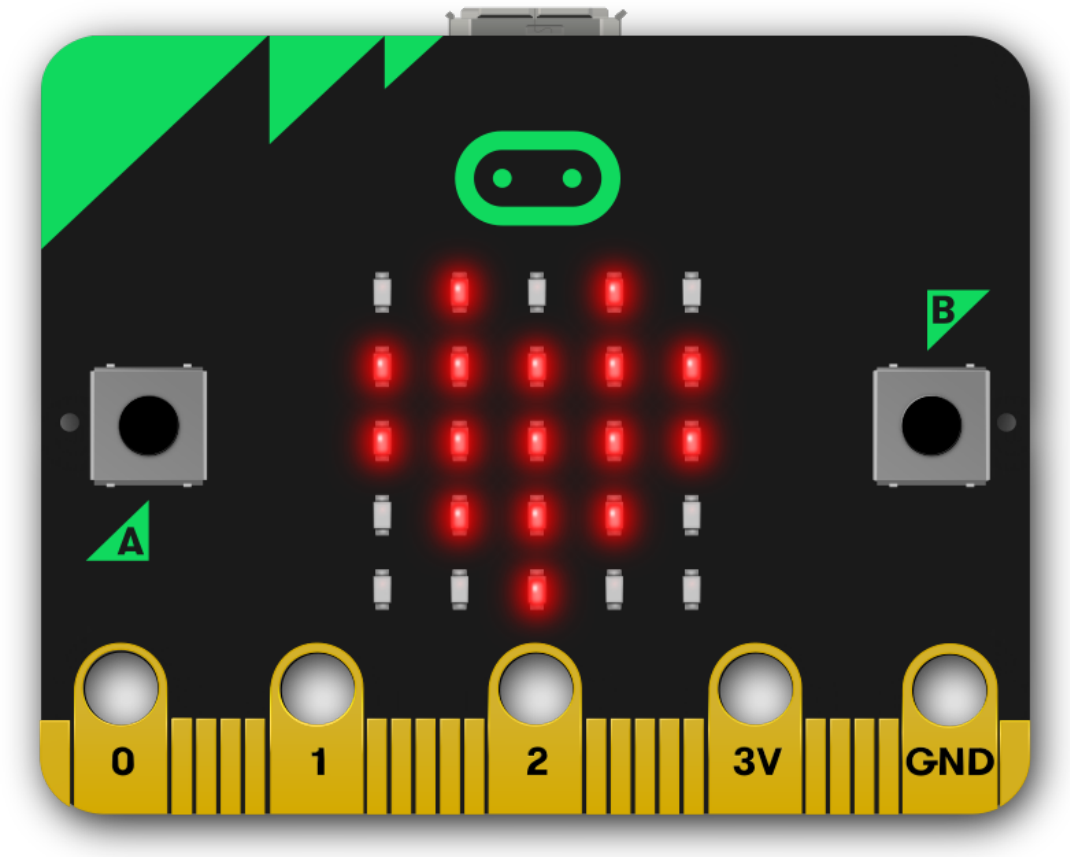

https://

# micro:bit

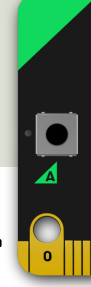

- micro:bit is a small microcontroller
- micro: bit runs a special version of MicroPython
- MicroPython is a down-scaled version Python
- micro:bit is smaller than a credit card
- Price is about 300-400NOK (15-\$30)

# Original micro:bit

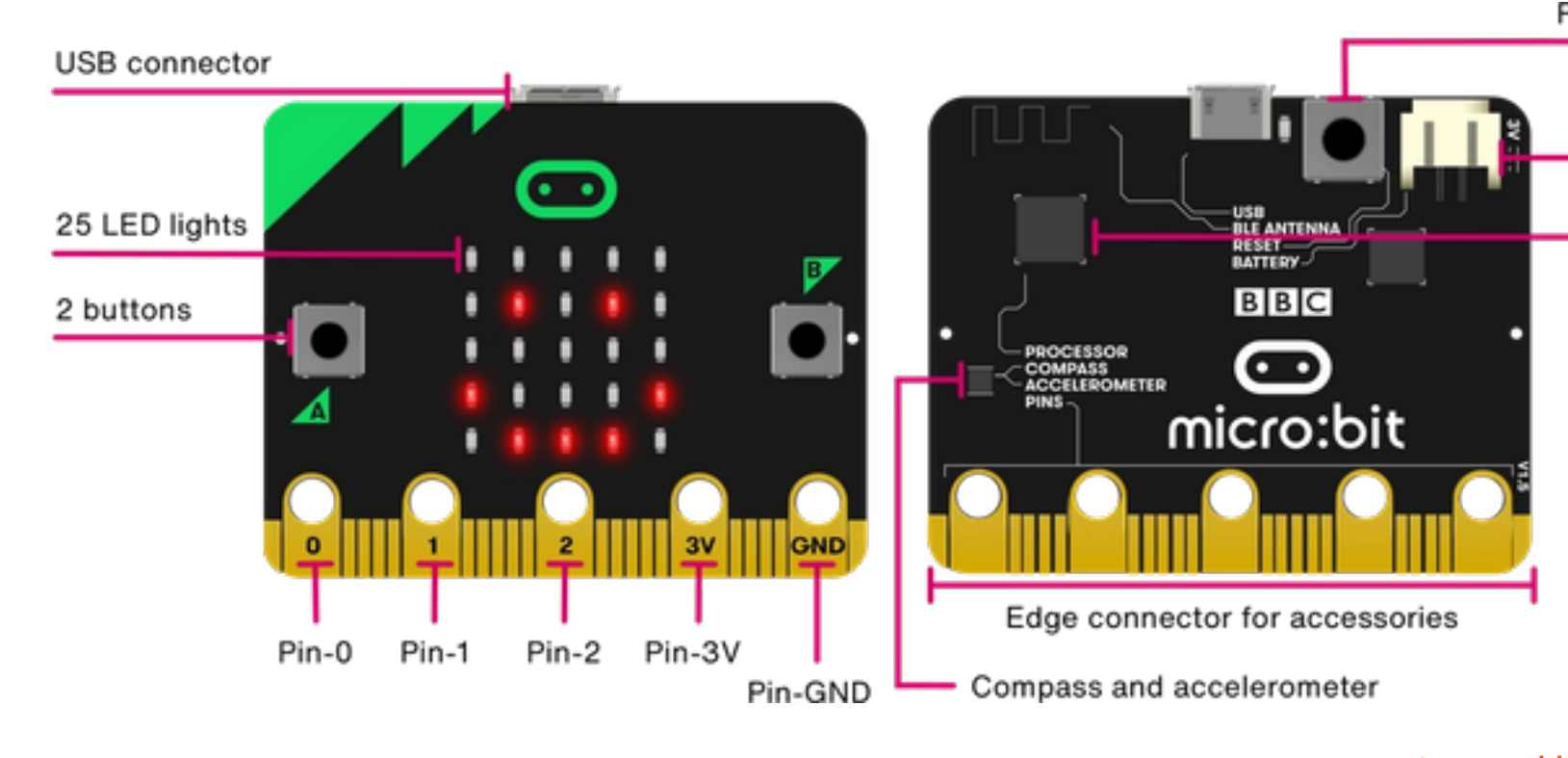

https:

## New micro:bit (micro:bit v

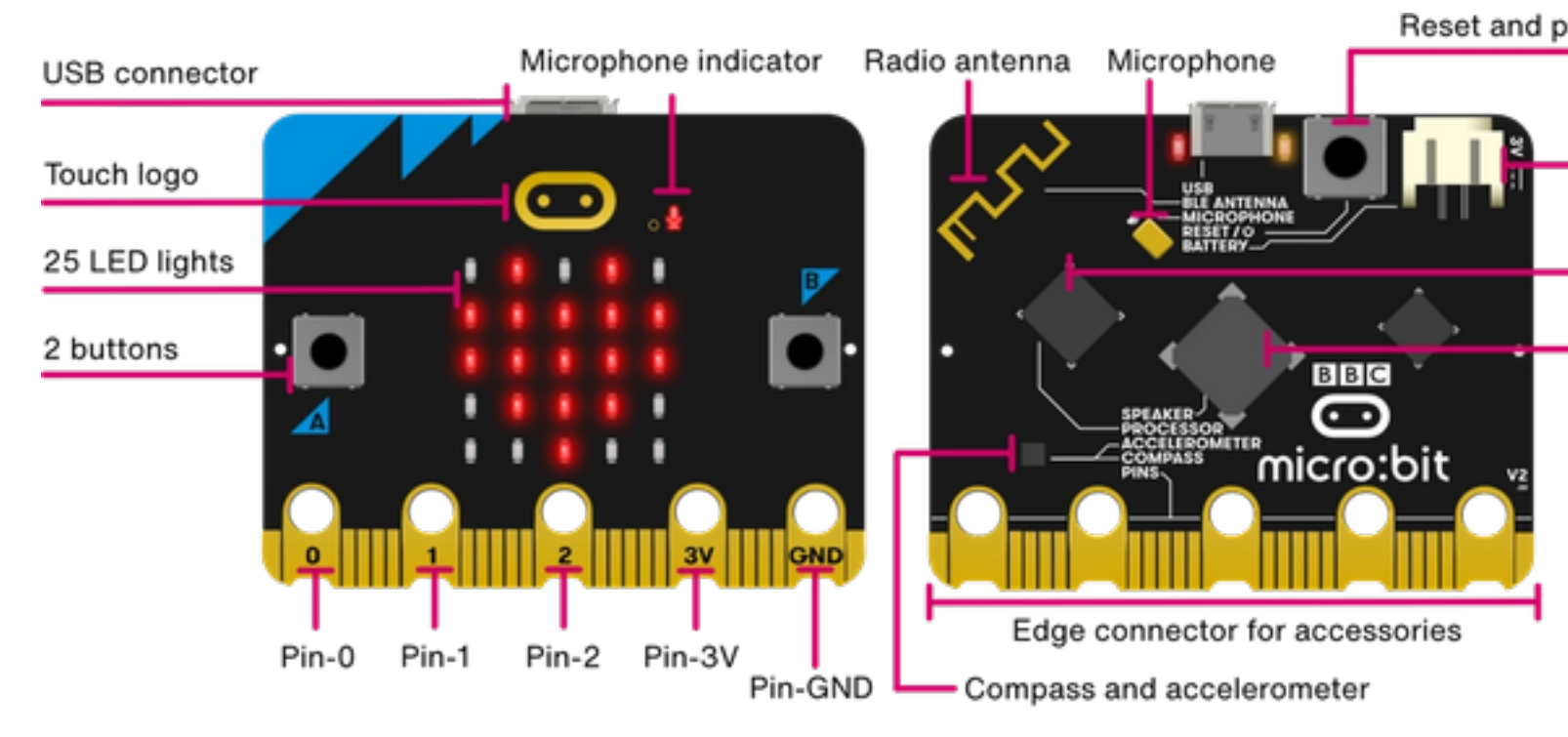

#### https://microbit.org https://youtu.be/pIUJ4kvJ\_QU

# micro:bit Features

- USB Communication and Powered by micro-USB or JST Batte Connection
- 6 Sensors: Motion, Temperature, Light, Magnetism, Microphone Touch
- Push Buttons
- Lots of Analog/Digital Input/Output Pins
- Speaker
- Wireless Radio Communication
- Bluetooth Communication
- SPI, I2C and UART
- Pulse Width Modulation (PWM)

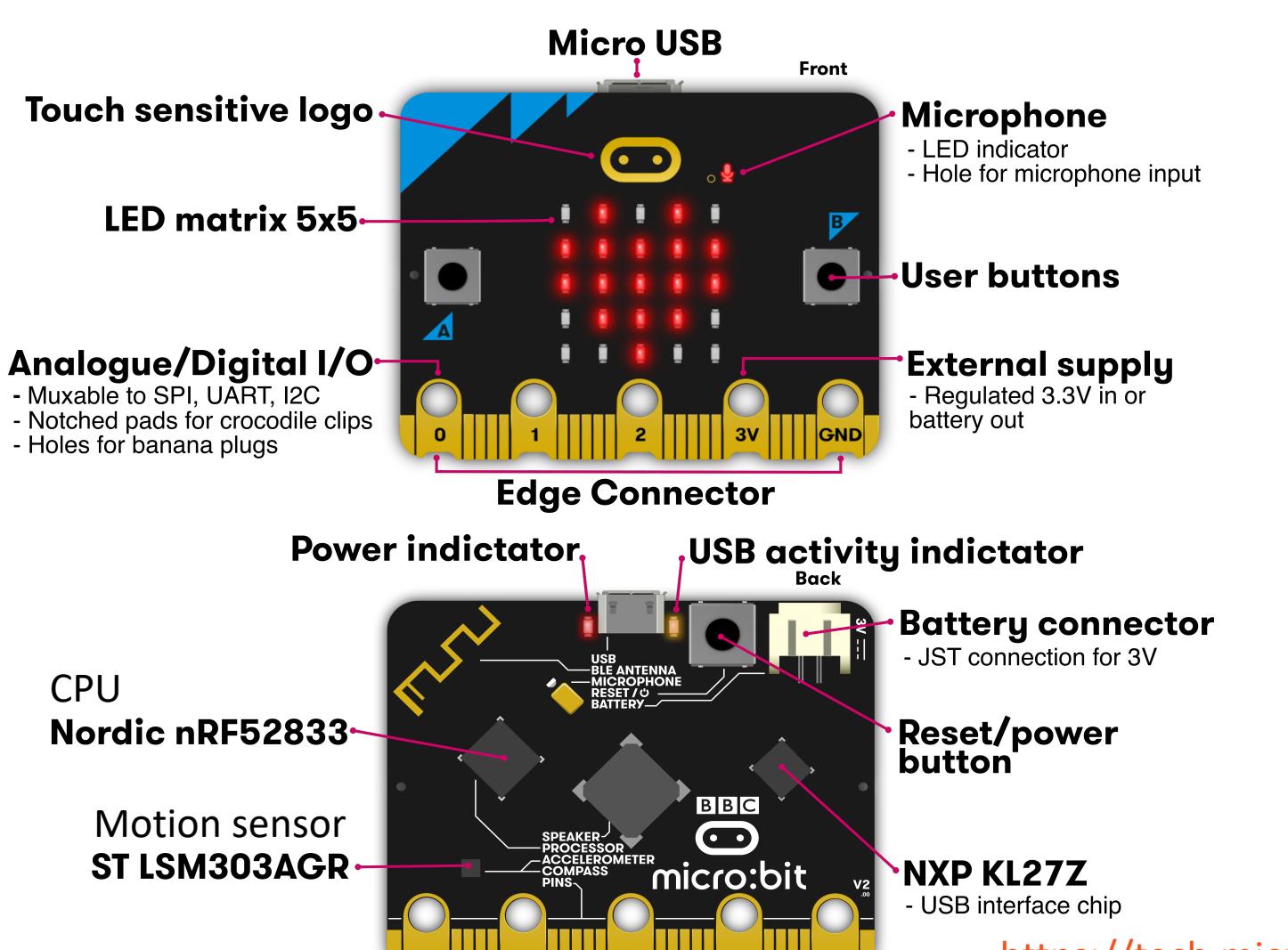

https://tech.microbit.org

# **/o Pin Overview** I/O Pin Overview

https://microbit.pinout.xyz/ https://microbit.pinout.xyz/ New micro:bit (micro:bit v2) New micro:bit (micro:bit v2)

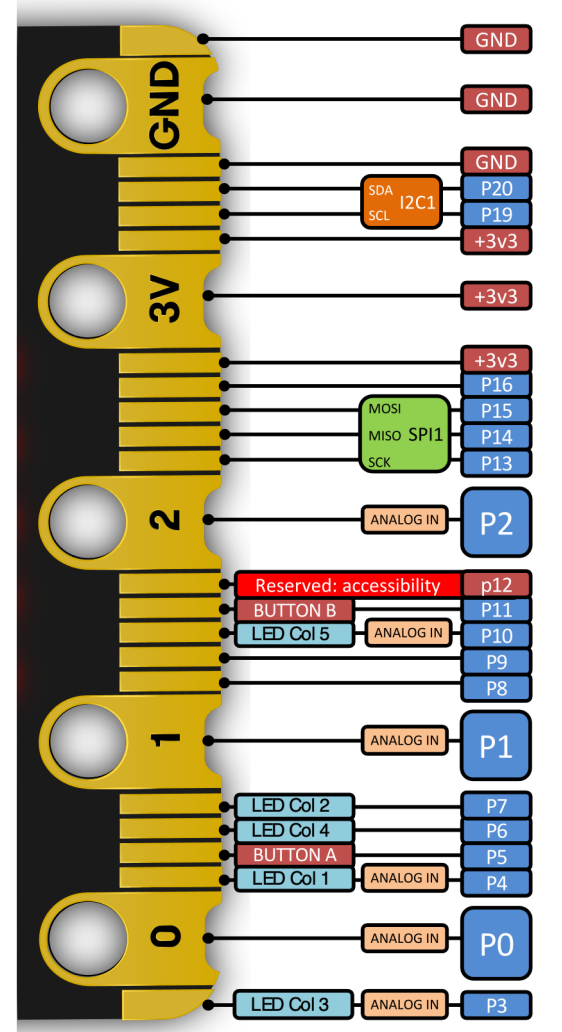

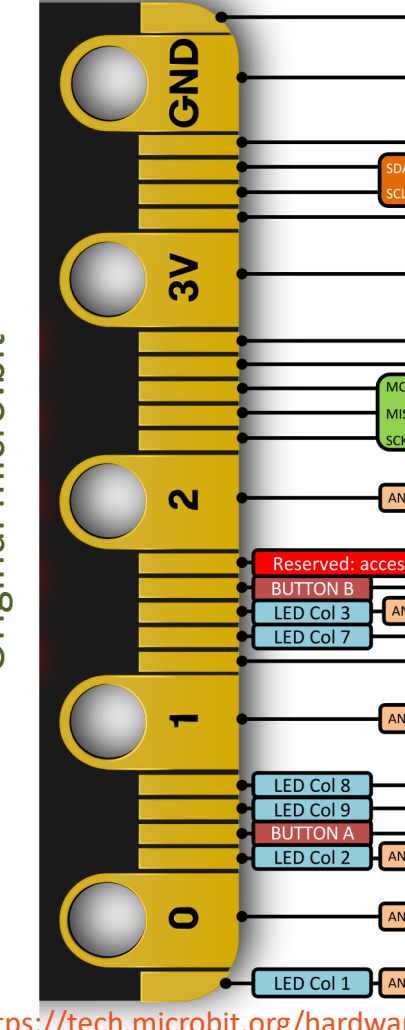

https://tech.microbit.org/hardwa

Original micro:bit Original micro:bit

# Python

- Python is a fairly old Programming Language (1991) compared to many other Programming Languages like C# (2000), Swift (2014), Java (1995), PHP (1995).
- Python has during the last 10 years become more and more popular.
- Today, Python has become one of the most popular Programming Languages.

# micro:bit and Python

- The combination of the micro:bit Hardware and the Python Programming Language is great!
- micro: bit runs a special version of MicroPython
- MicroPython is a down-scaled version of Python
- You can use different Python Editors; the Mu Python Editor is recommended

# MicroPython

- MicroPython is a lean and efficient implementation of the Python 3 programming language
- MicroPython includes a small subse the Python standard library
- MicroPython is optimized to run on microcontrollers and in constrained environments https://microp

# micro:bit Python Editors

- The combination of the micro:bit Hardware and the Python Program Language is great!
- Online Editor (used in your Browser https://python.microbit.org
- Mu Python Editor https://codewith.mu

#### micro:bit Python Documenta

- micro:bit Python User Guide https://microbit.org/get-started/user-guide/pyth
- micro:bit MicroPython documenta https://microbit-micropython.readthedocs

# Mu Python Editor

- Mu is a Python code editor for beginne programmers
- It is among others tailor-made for micro: programming
- Mu has a "micro:bit mode" that makes easy to work with micro:bit, download to the micro:bit hardware, etc.
- Mu and micro:bit Tutorials: https://codewith.mu/en/tutorials/1.0/microbit

#### Mu Python Editor

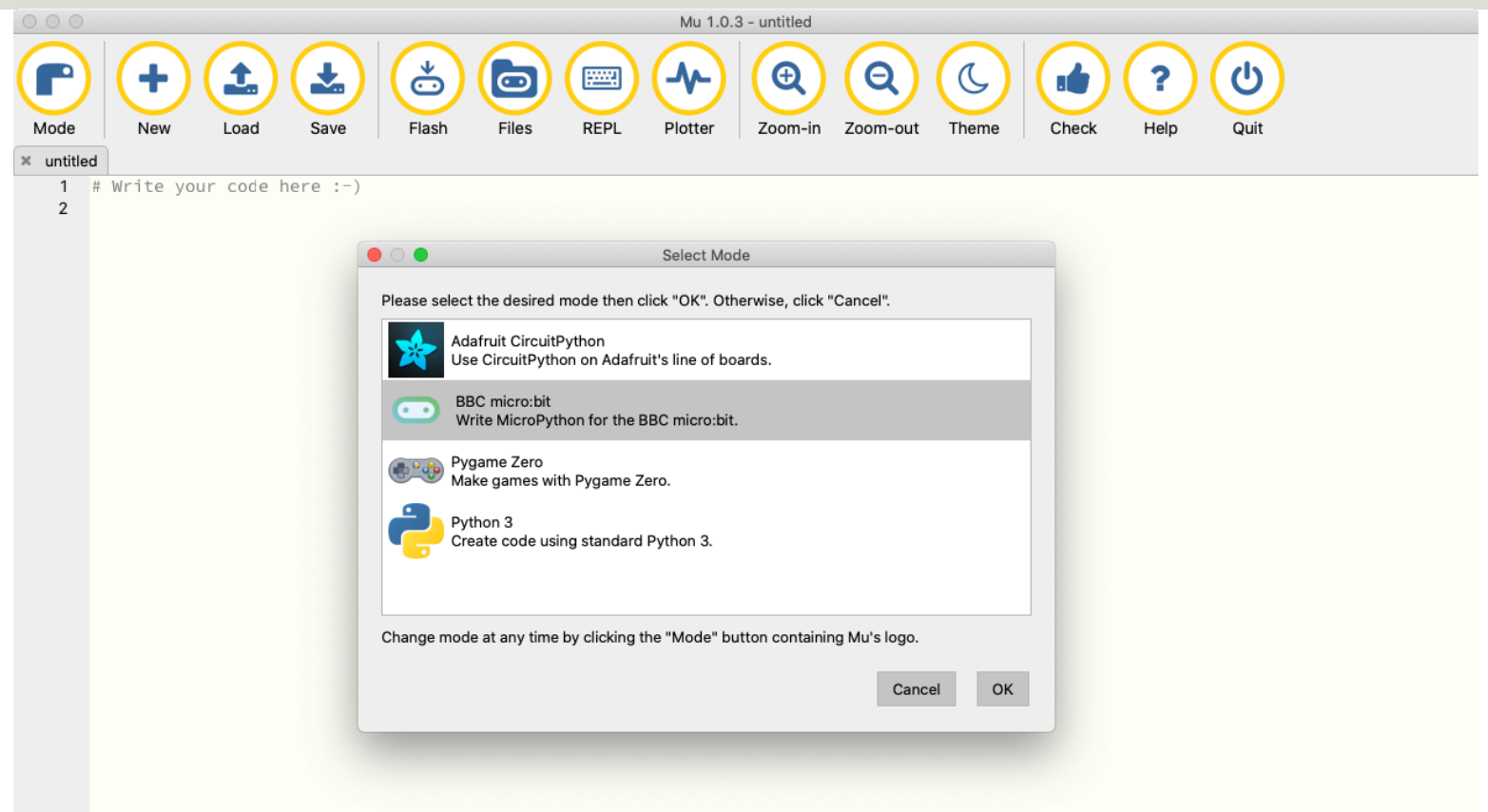

#### Mu Python Editor

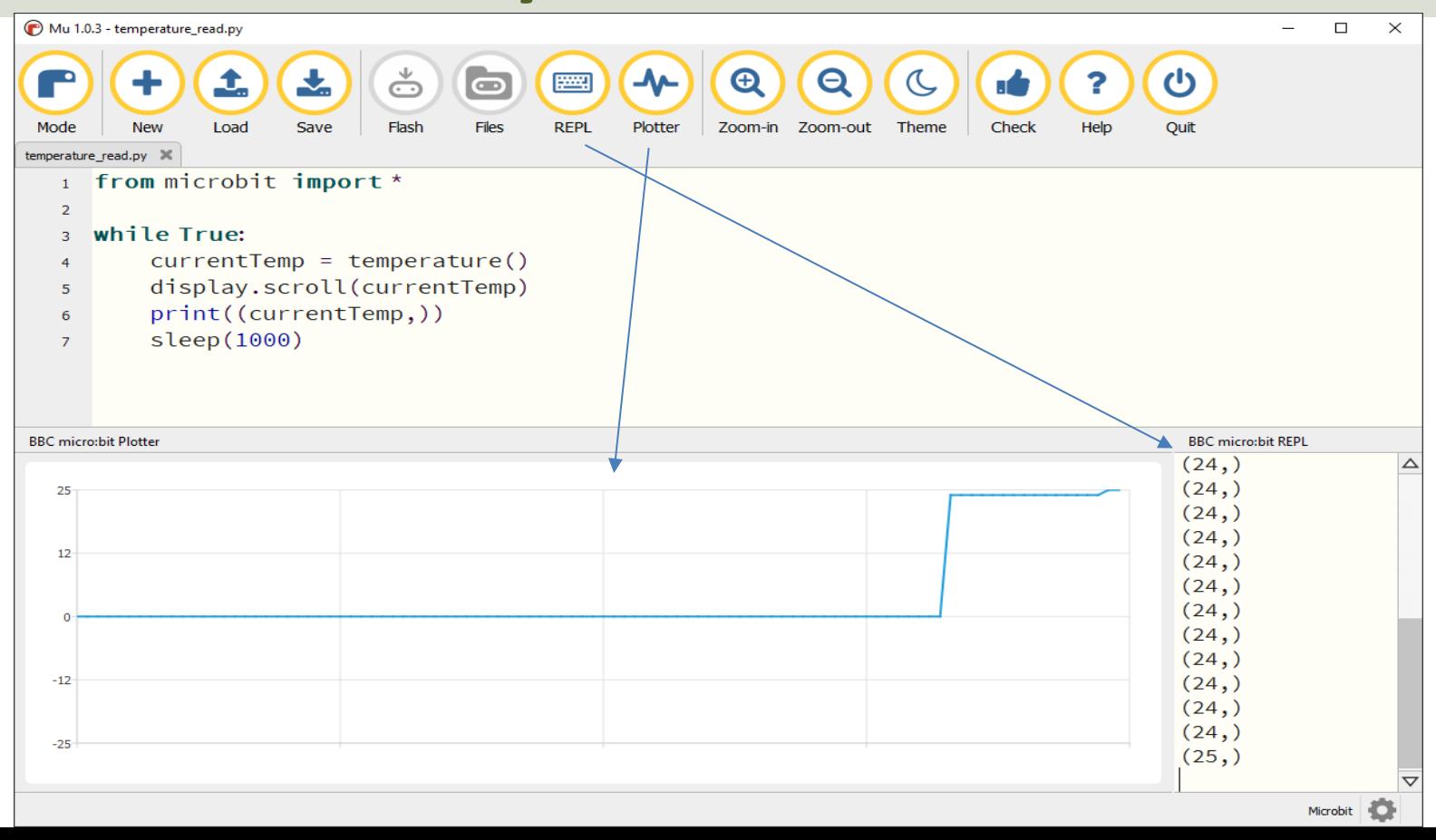

#### https://www.halvorsen.blog

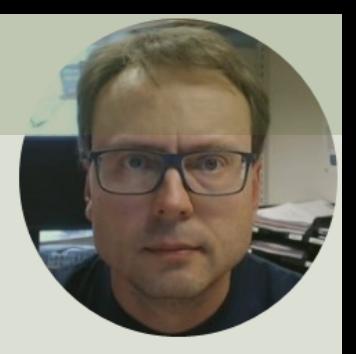

# micro:bit Interfaces

#### Hans-Petter Halvorsen

#### micro:bit Interfaces

- LED Matrix (5x5)
- Buttons (A and B)
- Temperature Sensor
- Light Sensor
- Accelerometer
- Compass
- Touch (only available for new micro:bit)
- Microphone (only available for new micro:bit)
- Analog/Digital Input/Output Pins

# LED Matrix (5x5)

- An LED, or light-emitting diode is an output device that gives off light.
- The Micro:bit has a display of 25 (5x5) LEDs for you to program.
- You can use the LED matrix to show images or show text or numbers

#### LED Matrix - Images

The micro:bit has a set of other built-in images that you can use

from microbit import \*

display.show(Image.HEART)

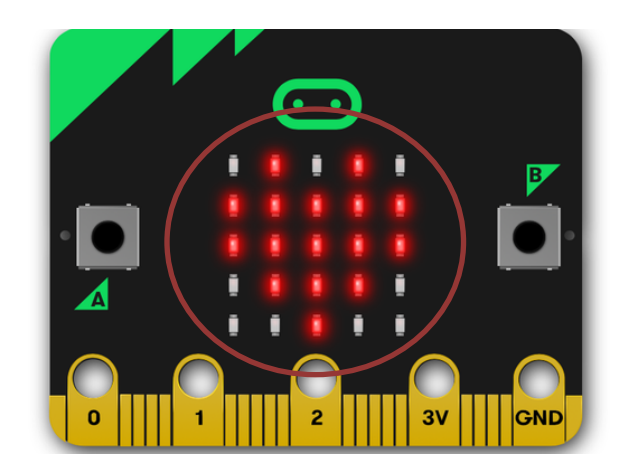

There are almost 100 built-in images that you can use. Just enter Image. and the Intellisense will list all available Images that you can use.

#### LED Matrix - Text

from microbit import \*

display.show("WELCOME")

This will show one letter at the time on the LED matrix

from microbit import \* while True: display.show("WELCOME") sleep(1000)

It will do it "Forever"

from microbit import \*

```
display.scroll("WELCOME")
```
The word "WELCOME" will scroll over the LED matrix

from microbit import \* while True: display.scroll("WELCOME") sleep(1000)

#### Buttons (A and B)

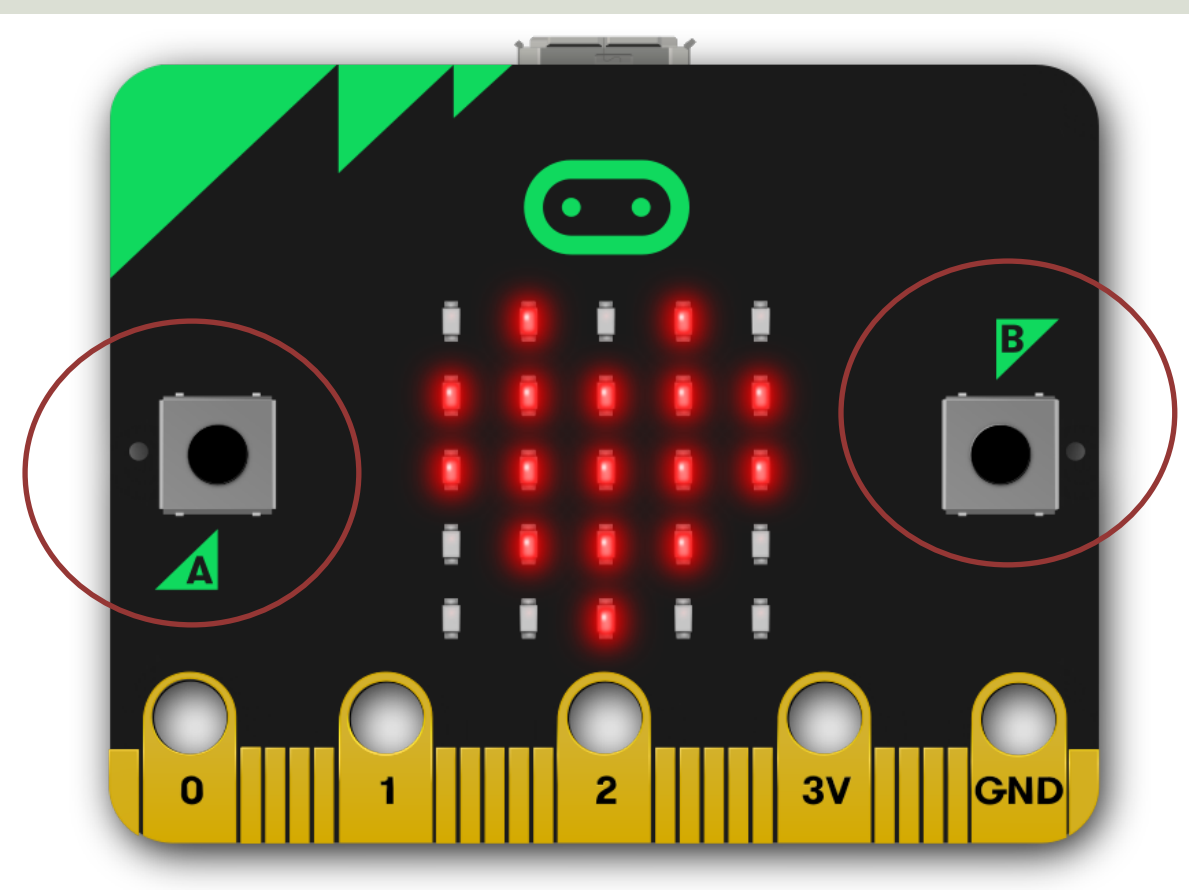

#### Buttons (A and B)

from microbit import \*

```
while True:
    if button a.was pressed():
        display.scroll("A")
    elif button b.was pressed():
        display.scroll("B")
    else:
        display.scroll("?")
    sleep(1000)
```
#### Temperature Sensor

- Micro:bit has a built-in Temperature Sensor (that is located on the CPU)
- This sensor can give an approximation of the air temperature.
- Just use the built-in temperature() function in order to get the temperature value from the sensor

#### Temperature Sensor

In order to read the temperature, you just use the built-in temperature() fun

from microbit import \*

currentTemp = temperature()

This examples displays the temperature on the

from microbit import \* while True:

if button a.was pressed(): display.scroll(temperat

https://microbit.org/get-started/user-guide/features-in-depth/#tempera

#### Temperature Sensor

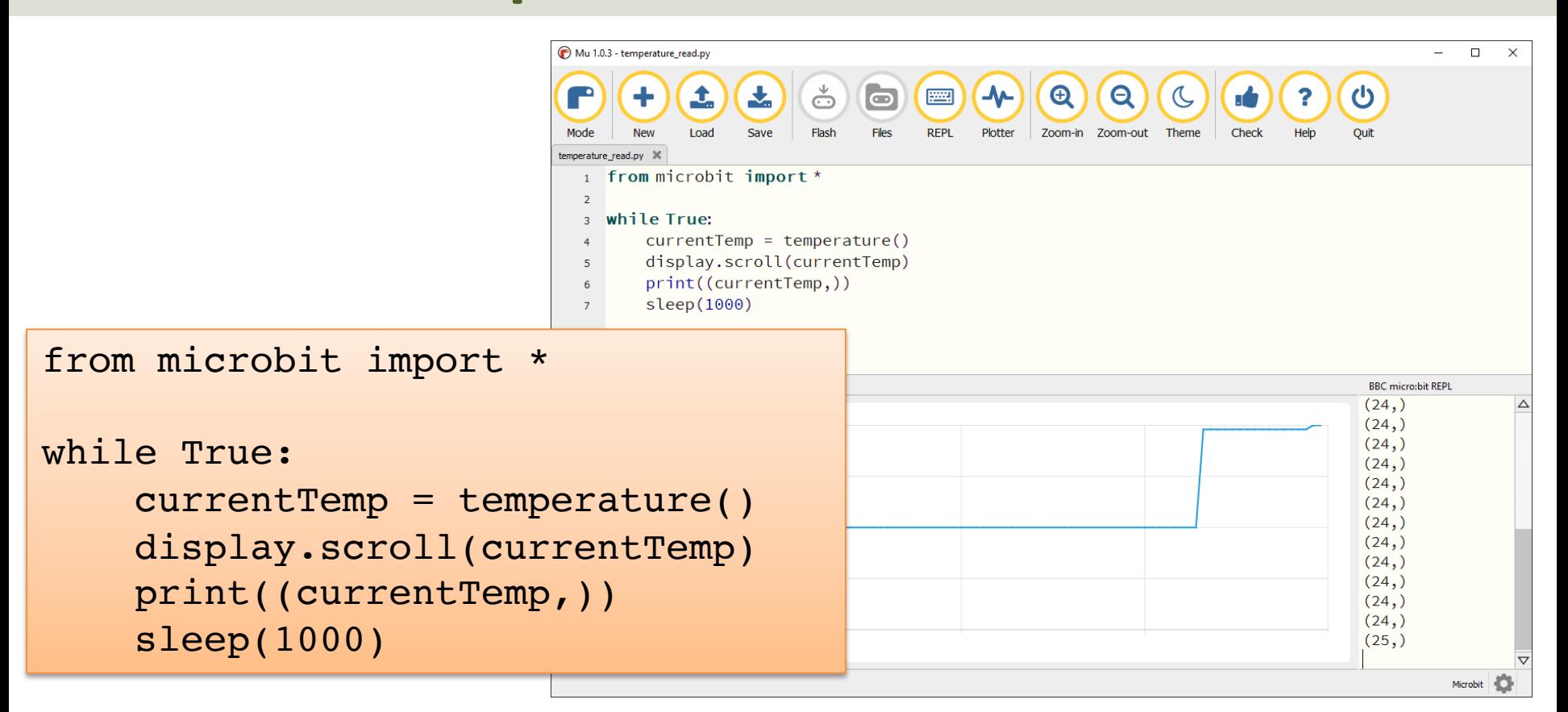

# Display Min/Max Temperature

from microbit import \*

```
currentTemp = temperature()maxTemp = currentTemp
minTemp = currentTemp
```

```
while True:
    currentTemp = temperature()
```

```
if currentTemp < minTemp:
    minTemp = currentTemp
if currentTemp > maxTemp:
    maxTemp = currentTemp
```

```
if button a.was pressed():
    display.scroll(minTemp)
elif button b.was pressed():
    display.scroll(maxTemp)
else:
```

```
display.scroll(currentTemp)
```
print((currentTemp, minTemp, maxTemp)) sleep(2000)

If you do nothing, the LED matrix shows the Current Temperature.

If you click A Button, the Minimum Temperature for the period (since you started the program/turned on the Micro:bit) is shown on the LED matrix

If you click B Button, the Maximum Temperature for the period (since you started the program/turned on the Micro:bit) is shown on the LED matrix

#### Light Sensor

The LED matrix display on the front of your micro:bit can also **detect** light

```
from microbit import *
lightlimit = 100while True:
    if display.read light level() > lightlimit:
        display.show(Image.HAPPY) #Happy because sunny
    else:
        display.show(Image.SAD) #Sad because cloudy
    sleep(2000)
```
In this Example, hold your micro:bit in front of a light source (e.g., a flashlight) and turn it on and off. The Image on the LED matrix should go from Sad to Happy or opposite.

from microbit import \*

 $lightlimit = 100$ 

sleep(2000)

```
def sunlight():
    display.show(Image(
        "00000:"
        "00900:"
        "09990:"
        "00900:"
        "00000"))
    sleep(500)
    display.show(Image(
        "00000:"
        "09990:"
        "09990:"
        "09990:"
        "00000"))
    sleep(500)
    display.show(Image(
        "90909:"
        "09990:"
        "99999:"
        "09990:"
        "90909"))
while True:
    if display.read light level() > lightlimit:
        sunlight()
    else:
        display.show(Image.SAD) #Sad because cloudy weather
```
#### Shows a flashing sunny image

#### Accelerometer

After shaking the micro:bit, a number between 1 and 6 is shown:

```
from microbit import *
import random
while True:
    if accelerometer.was gesture('shake'):
        display.show(random.randint(1, 6))
```

```
Dices
```

```
from microbit import *
import random
while True:
    if accelerometer.was gesture('shake'):
        number = random.random(1, 6)if number == 1:
            display.show(Image(
            "00000:"
            "00000:"
            "00900:"
            "00000:"
            "00000"))
        elif number == 2:display.show(Image(
            "00000:"
            "00000:"
            "90009:"
             "00000:"
            "00000"))
        elif number == 3:
            display.show(Image(
            "00009:"
            "00000:"
            "00900:"
            "00000:"
            "90000"))
        elif number == 4:
            display.show(Image(
            "90009:"
            "00000:"
            "00000:"
            "00000:"
            "90009"))
        elif number == 5:
            display.show(Image(
            "90009:"
            "00000:"
            "00900:"
             "00000:"
            "90009"))
        else:
            display.show(Image(
            "90009:"
             "00000:"
             "90009:"
             "00000:"
```
"90009"))

After shaking the micro:bit, a dice is shown with 1, 2, 3, 4, 5, or 6 eyes

```
\overline{\mathbf{C}}Dices Improved
 Improve
ices
```

```
from microbit import *
def dice(number):
    if number == 1:diceimage = Image("00000;""00000:"
                           "00900:"
                           "00000:"
                           "00000")
    elif number == 2:diceimage = Image("00000:""00000:"
                           "90009:"
                           "00000:"
                           "00000")
    elif number == 3:diceimage = Image("00009;""00000:"
                           "00900:"
                           "00000:"
                           "90000")
    elif number == 4:diceimage = Image("90009;""00000:"
                           "00000:"
                           "00000:"
                           "90009")
    elif number == 5:diceimage = Image("90009;""00000:"
                           "00900:"
                           "00000:"
                           "90009")
    else:
        diceimage = Image("90009;""00000:"
                           "90009:"
                           "00000:"
                           "90009")
```
return diceimage

dice.py

from microbit import \* import random from dice import \*

```
while True:
    if accelerometer.was gesture('shake'):
        number = random.random(1, 6)display.show(dice(number))
```
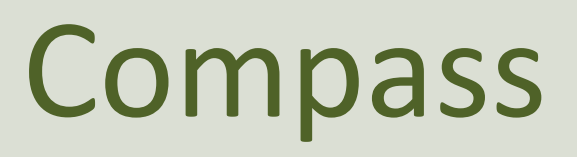

The micro:bit has a built-in compass sensor called a magnetometer. You can use it to measure the Earth's magnetic field and use it as a compass. When you first use the micro:bit compass you have to calibrate it  $-$  a little game appears on the screen where you have to tilt the micro:bit to light up every LED, then you're ready to go.

```
from microbit import *
while True:
   if button_a.was_pressed(): 
       display.scroll(str(compass.heading()))
```
https://microbit.org/projects/make-it-code-it/compass-bearing/?e

#### https://www.halvorsen.blog

# Examples using the I/O Pins

#### Hans-Petter Halvorsen

#### Examples

- Let's connect some external components to the micro:bit GPIO pins. Examples:
- LEDs
- TMP36 Temperature Sensor

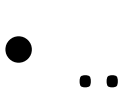

#### https://www.halvorsen.blog

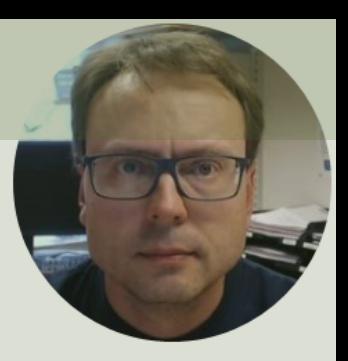

# LEDs

#### Hans-Petter Halvorsen

#### Necessary Equipment

- micro:bit
- Breadboard
- LED

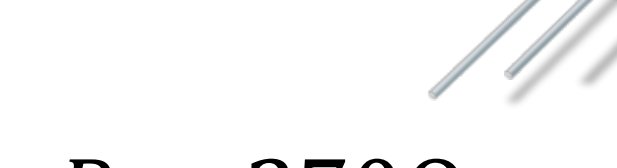

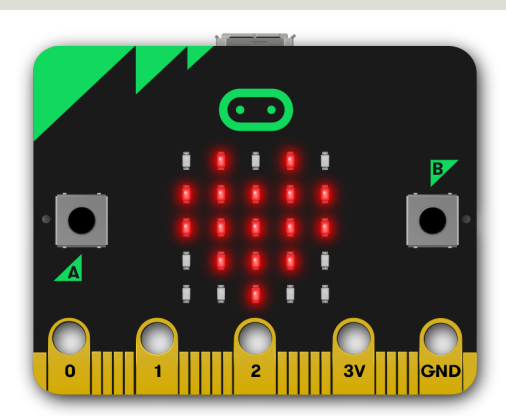

- Resistor,  $R = 270\Omega$
- Wires (Jumper Wires)

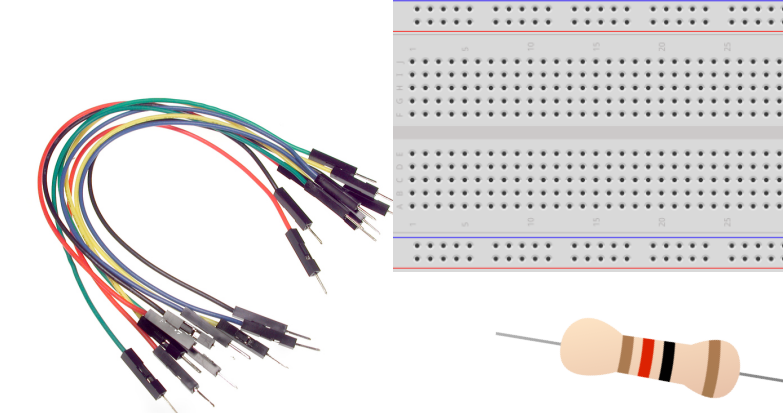

#### LED

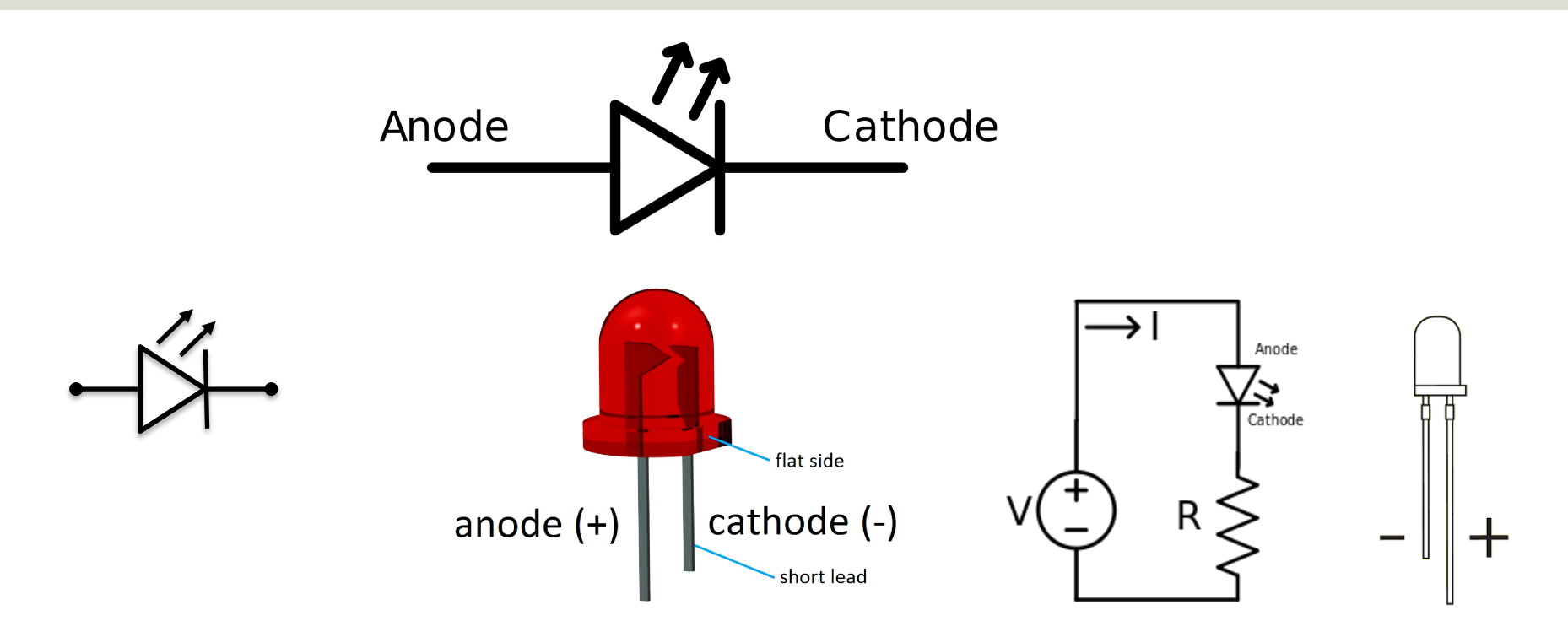

#### [Wikipedia]

#### Breadboard Wiring

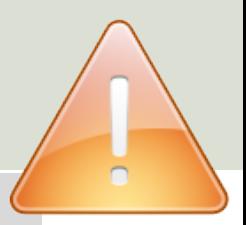

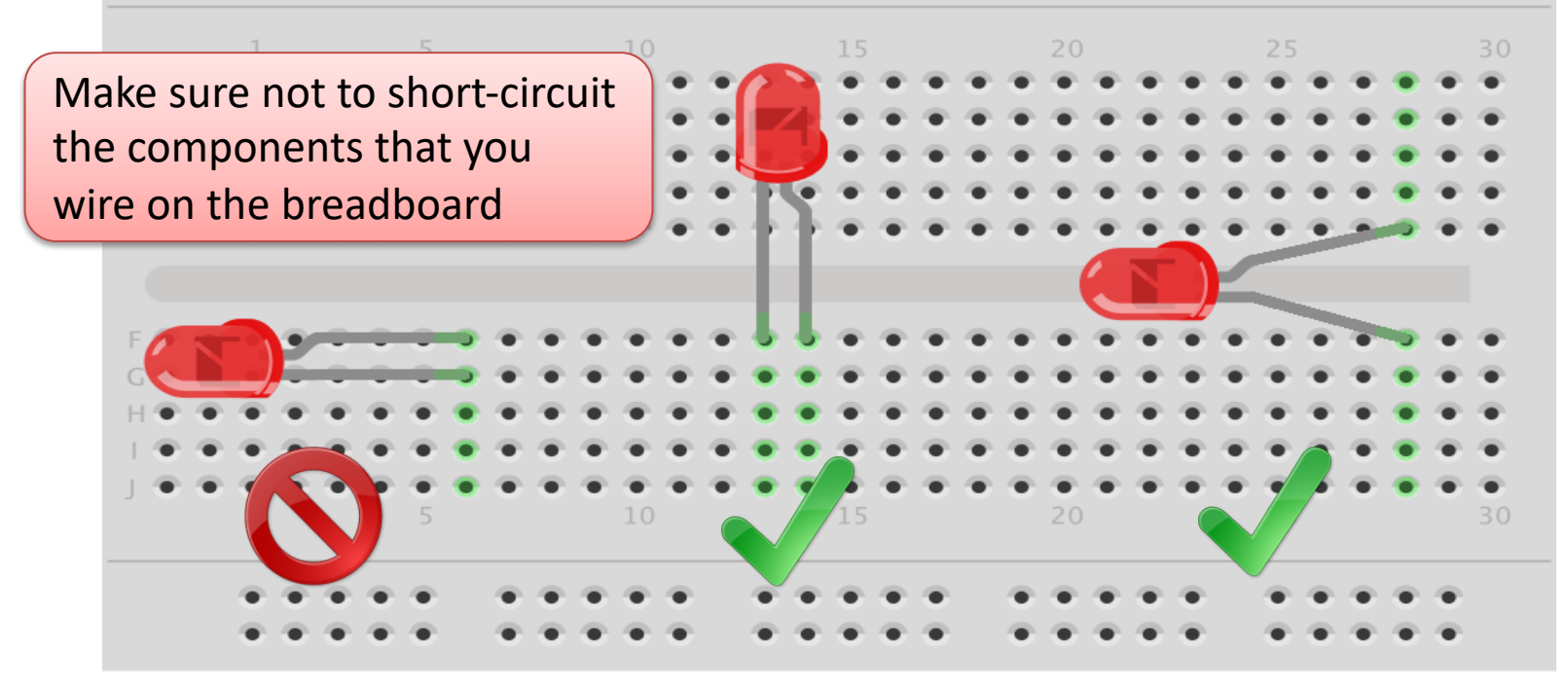

fritzing

#### LED Example

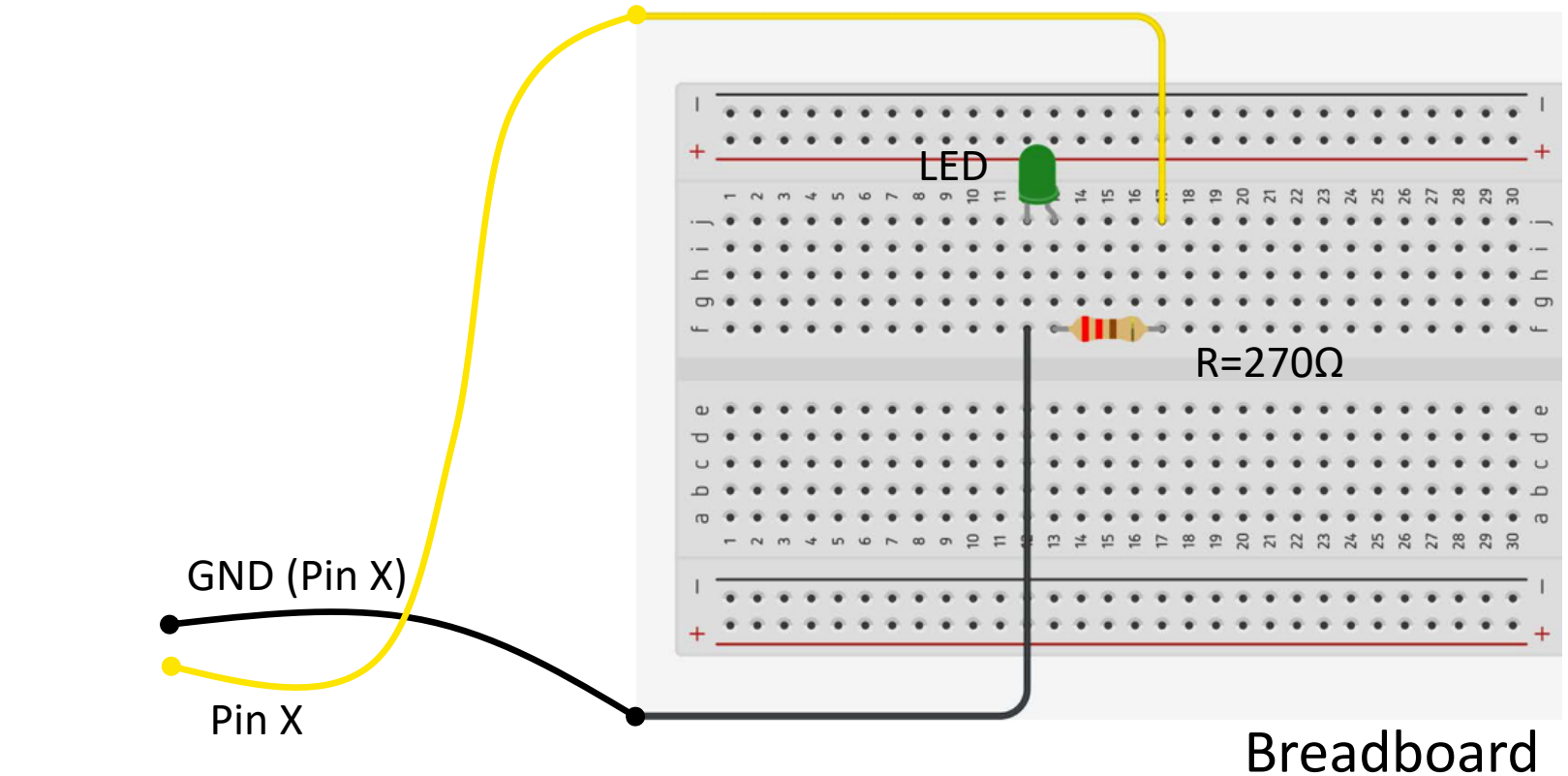

# Why do you need a Resistor?

If the current becomes too large, the LED will be destroyed. To prevent this to happen, we will use a Resistor to limit the amount of current in the circuit.

#### What should be the size of the Resistor?

A LED typically need a current like 20mA (can be found in the LED Datasheet). We use Ohm's Law:

 $U = RI$ 

Arduino gives U=5V and I=20mA. We then get:

$$
R = \frac{U}{I}
$$

The Resistor needed will be  $R = \frac{5V}{2.83}$  $\frac{5v}{0.02A} = 250\Omega$ . Resistors with R=250 $\Omega$  is not so common, so we can use the closest Resistors we have, e.g.,  $270\Omega$ 

#### Breadboard

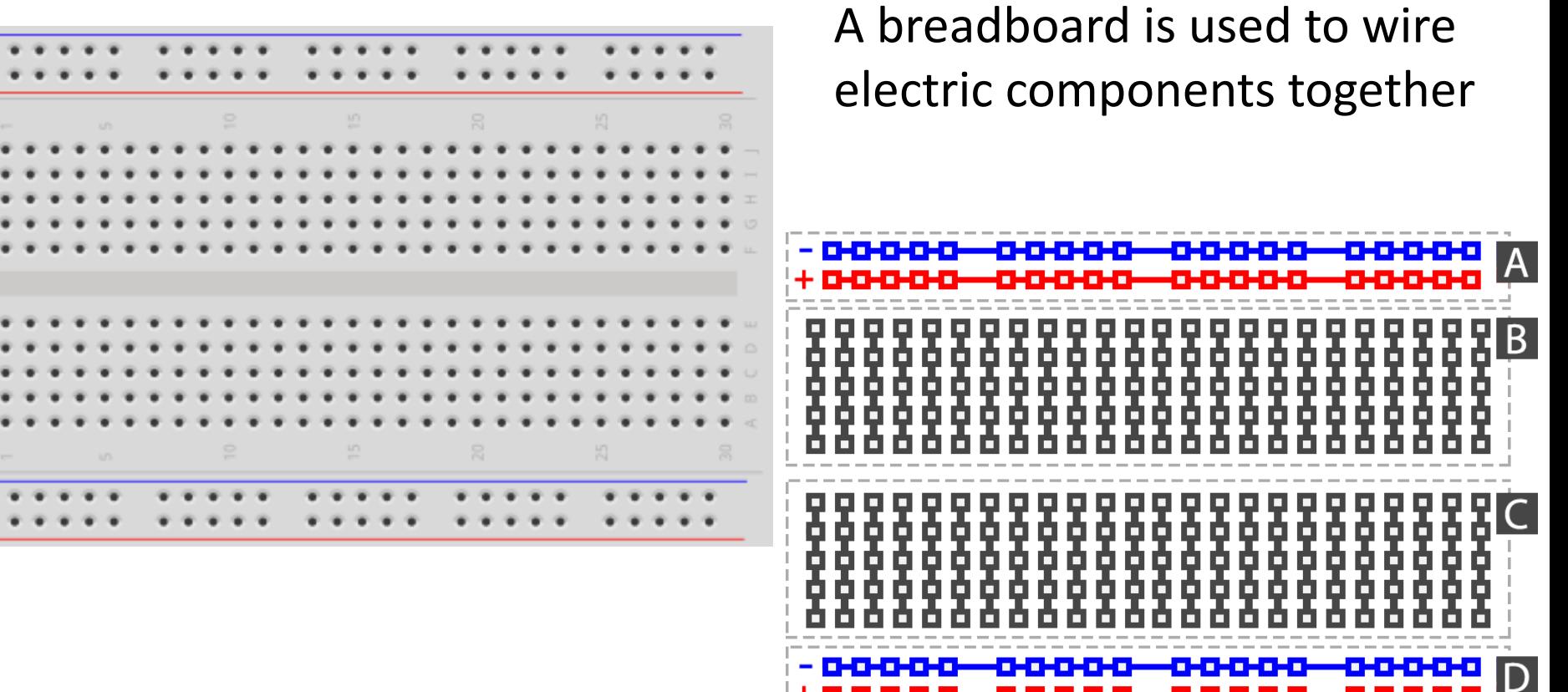

<u>TATAN MEN</u>

# Resistors

Resistance is measured in Ohm  $(\Omega)$ 

Resistors comes in many sizes, e.g., 220 $\Omega$ , 270 $\Omega$ , 330Ω, 1kΩm 10kΩ, ...

The resistance can be found using **Ohms Law**   $U=RI$ 

https://en.wikipedia.org/wiki/Resistor entity example that the Electrical symbol:

> I

#### Resistor Colors

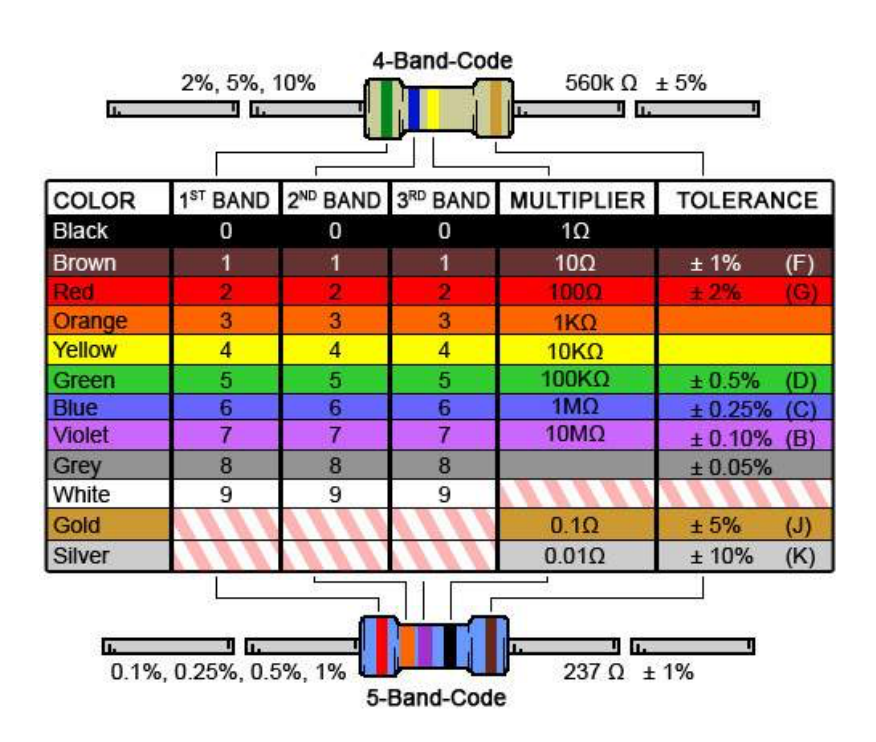

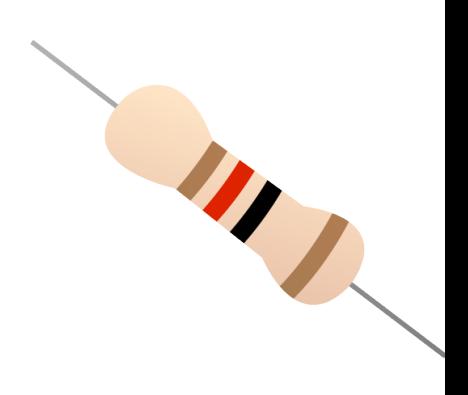

#### You can also use a **Multin**

Resistor Calculator: http://www.allaboutcircuits.com/tools/resistor-color-code-d

#### PWM

PWM is a digital (i.e., square wave) signal that oscillates according to a given *frequency* and *duty cycle*.

The frequency (expressed in Hz) describes how often the output pulse repeats.

The period is the time each cycle takes and is the inverse of frequency.

The duty cycle (expressed as a percentage) describes the width of the pulse within that frequency window.

You can adjust the duty cycle to increase or decrease the average "on" time of the signal. The following diagram shows pulse trains at 0%, 25%, and 100% duty:

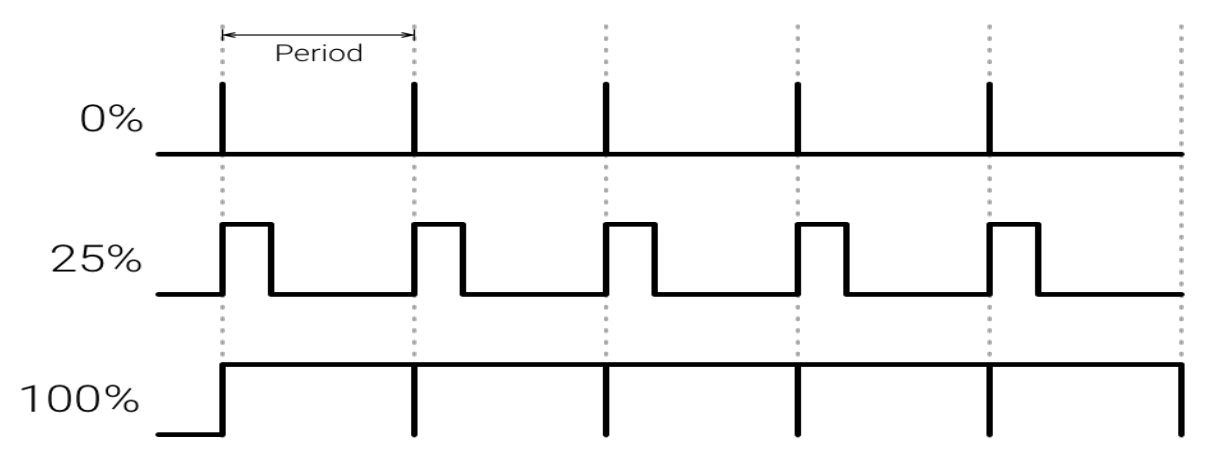

#### Controlling LED Brightness using F

- We've seen how to turn an LED on and off, but how we control its brightness levels?
- An LED's brightness is determined by controlling the amount of current flowing through it, but that req lot more hardware components.
- A simple trick we can do is to flash the LED faster to the eye can see!
- By controlling the amount of time the LED is on ver off, we can change its perceived brightness.
- This is known as *Pulse Width Modulation* (PWM).

#### Controlling LED Brightness using F

Below we see how we can use PWM to control the brightness

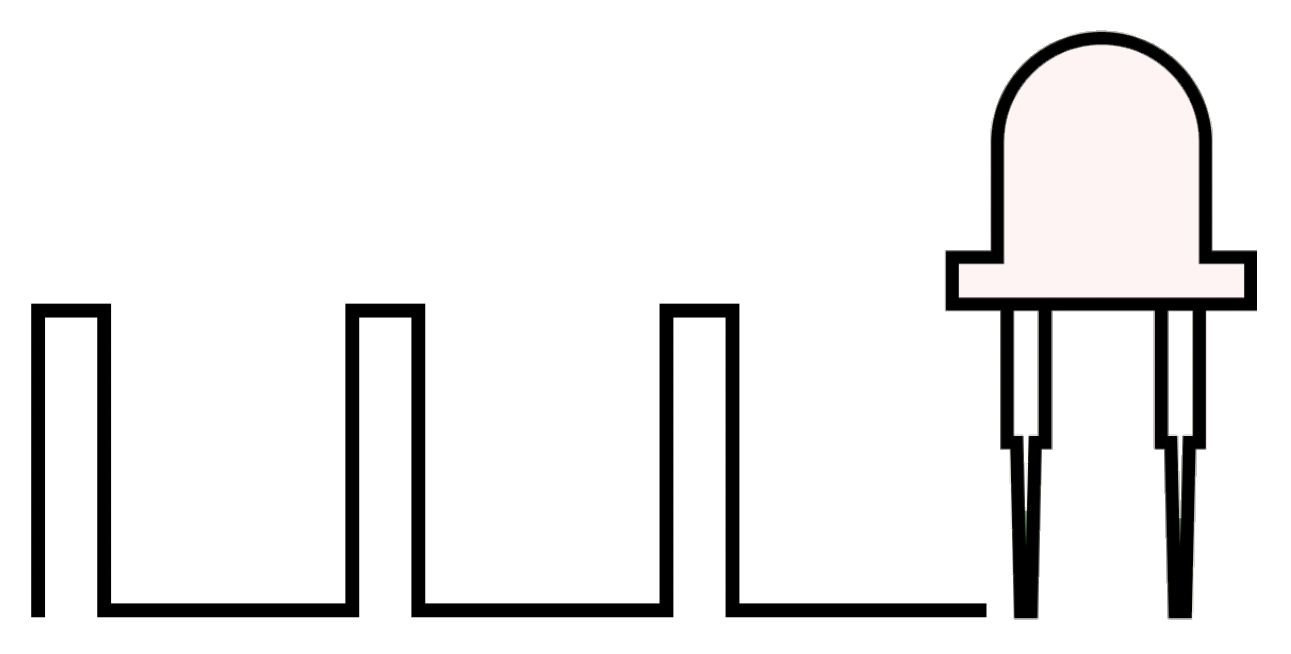

https://www.electronicwings.com/raspberry-pi/raspberry-pi-pwm-generation-using

#### https://www.halvorsen.blog

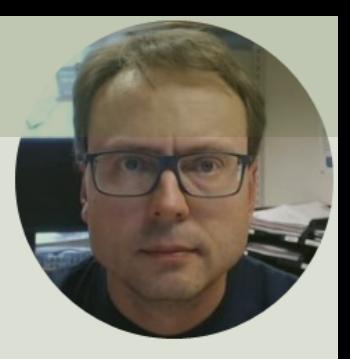

# TMP36 Temperature Sensor

Hans-Petter Halvorsen

#### **TMP36 Temperature Sensor**

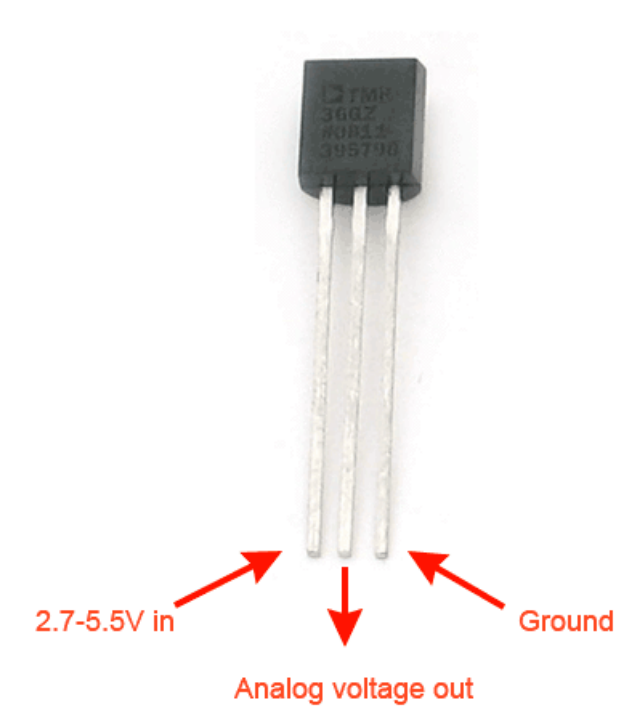

A Temperature sensor like TM36 solid-state technique to determi temperature.

They use the fact as temperature increases, the voltage across a di increases at a known rate.

https://learn.adafruit.com/tmp36-temperature-

#### **Wiring**

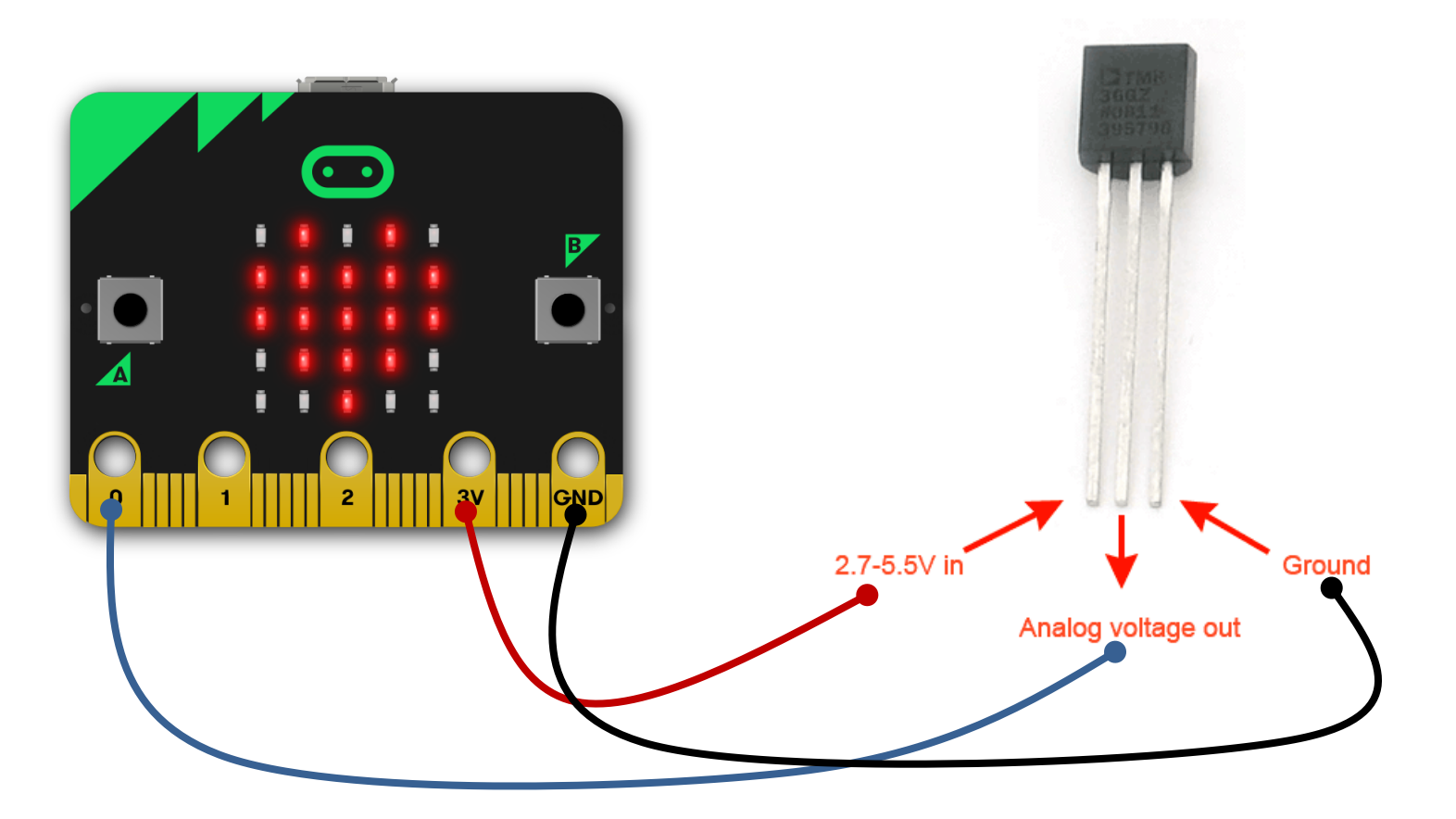

#### Breadboard and Crocodile Wires

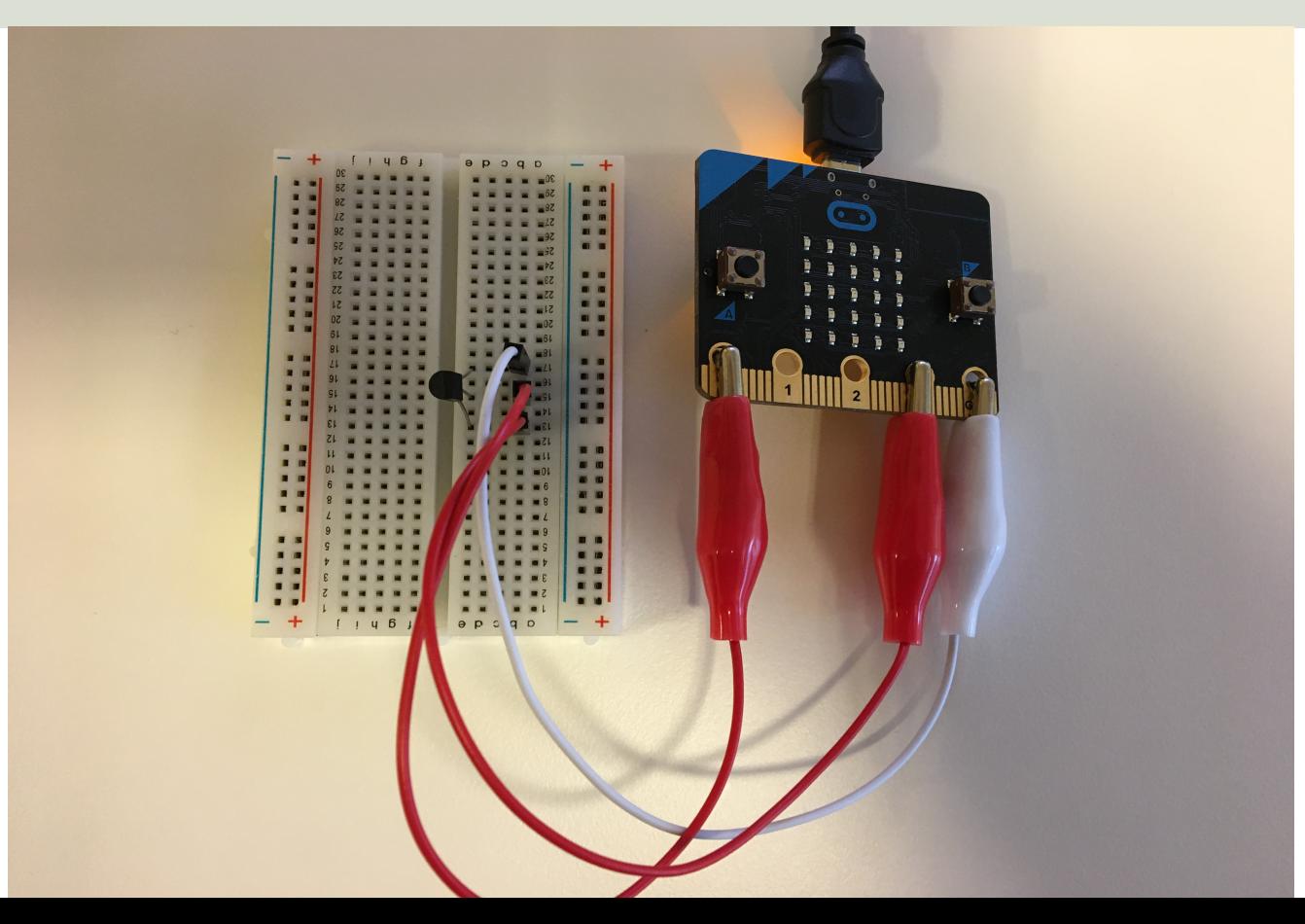

### Python

from microbit import \*

```
while True:
    adc = pin0.read_analog()
    display.scroll(adc)
    sleep(5000)
```
# ADC Value to Voltage Value

Analog Pins: The the built-in analog-to-digital converter on micro:bit is 10bit, producing values from 0 to 1023.

The function  $pin0$ . read analog() gives a value between 0 and 1023. It has to be converted to a Voltage Signal 0 - 3.3v

 $ADC = 0 \rightarrow 0v$ 

 $ADC = 1023 \div 3.3v$ 

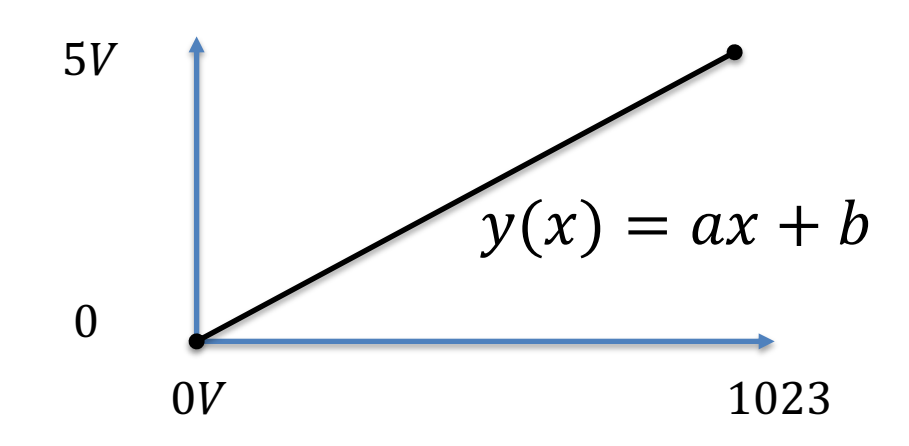

This gives the following formula:

$$
y(x) = \frac{3.3}{1023}x
$$

### Python

```
from microbit import *
```

```
while True:
   adc = pin0.read analog()volt = (3.3/1023)*adcdisplay.scroll(volt)
    sleep(5000)
```
#### Voltage to degrees Celsius

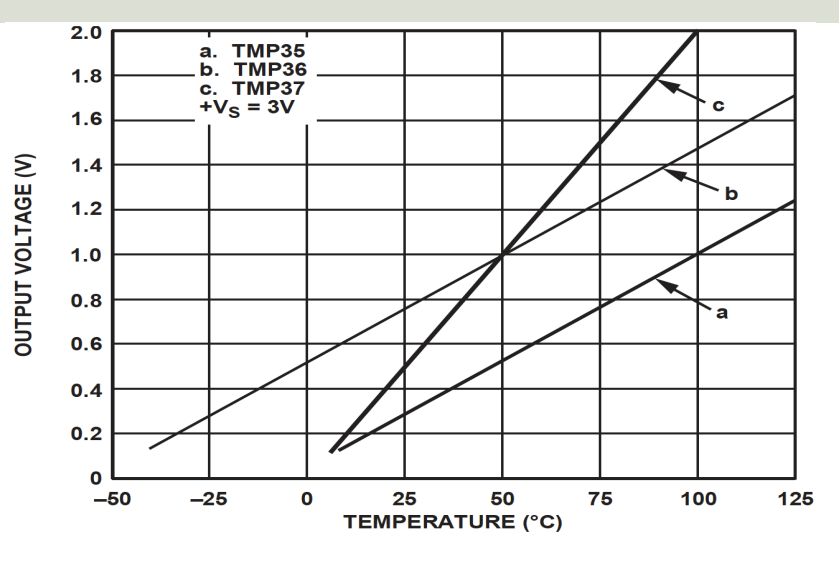

This gives:

$$
y - 25 = \frac{50 - 25}{1 - 0.75} (x - 0.75)
$$

Then we get the following formula:  $y = 100x - 50$ 

Convert form Voltage (V) to degrees Celsius

From the Datasheet we have:

 $(x_1, y_1) = (0.75V, 25^{\circ}C)$  $(x_2, y_2) = (1V, 50^{\circ}C)$ 

There is a linear relationship between Voltage and degrees Celsius:

$$
y = ax + b
$$

We can find a and b using the following known formula:

$$
y - y_1 = \frac{y_2 - y_1}{x_2 - x_1} (x - x_1)
$$

### Python

from microbit import \*

```
while True:
   adc = pin0.read analog()volt = (3.3/1023)*adcdegC = 100*volt - 50display.scroll(round(degC))
    sleep(5000)
```
#### https://www.halvorsen.blog

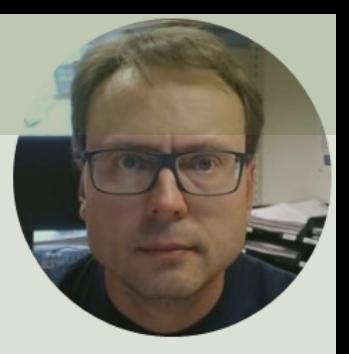

# SPI and I2C

Hans-Petter Halvorsen

#### SPI

#### I2C

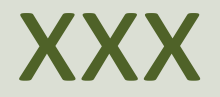

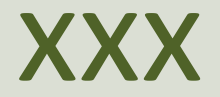

#### [Additional Python Resources](https://www.halvorsen.blog/documents/programming/python/)

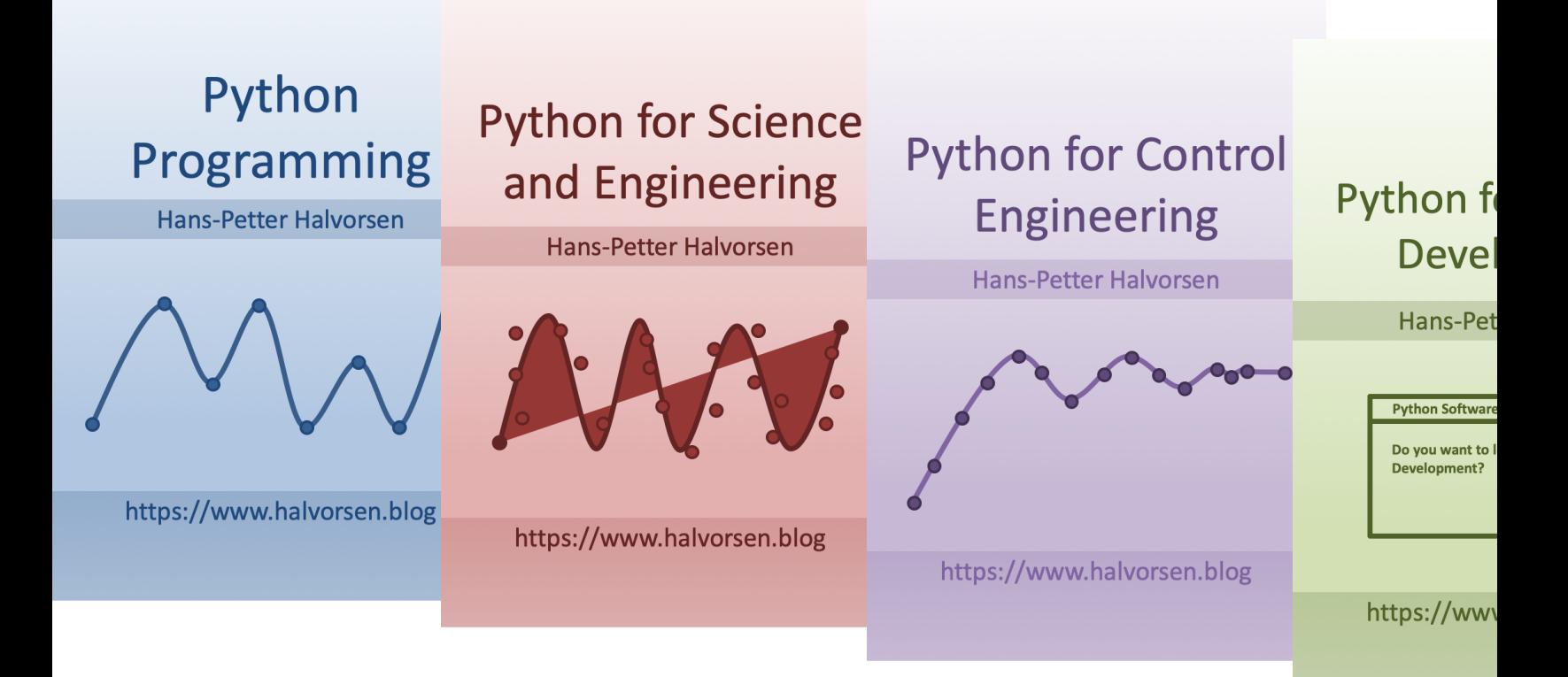

https://www.halvorsen.blog/documents/programming

#### Hans-Petter Halvorsen

#### University of South-Eastern Norway www.usn.no

E-mail: hans.p.halvorsen@usn.no Web: https://www.halvorsen.blog

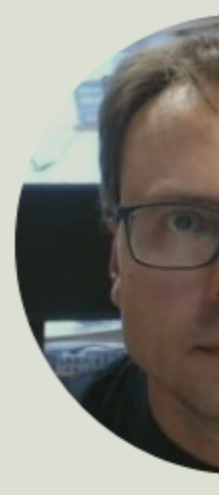

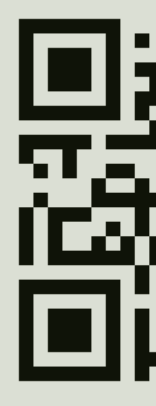